Workday Community **CHESS Overview** 

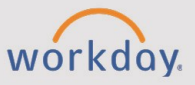

## *The Workday Community Overview tip sheet is for Employees with permission to access Workday Community*

## **Overview of Workday Community**

Workday Community is a platform for collaboration, networking, and learning. It also provides documentation and access to the questions fellow Workday users are asking.

Workday Community requires a separate log on from your SSO (Workday credentials). If you do not have a Workday Community account, follow these next steps to request an account.

## **Request a Community Account**

- 1. Navigate to the Workday Resource Center at <https://signin.resourcecenter.workday.com/>
- 2. On the sign in page, select **Request a Community Account**.
- 3. Enter the required information and select **Submit**.

## **Logging in to Workday Community**

Once you've received your credentials (if not using SSO), you can navigate to various areas.

- 1. Log in to [Workday Community.](https://community.workday.com/)
- 2. Use the Community Logo from any page to return to the Community homepage.
- 3. Use the search box at the top to type in the information you are looking for.

**NOTE:** Getting an error on your Workday tenant? Copy and paste the error on the search bar for possible solutions or to better understand the error.

- 4. The Menu bar provides an at-a-glance list of resources such as **Basics, Release, Products** and **Collaborate**.
- 5. Your profile, on the top right allows you to customize your profile and notification settings, and to bookmark specific posts or documentation.
- 6. The alerts bar, located just above the marquee, appears when you have a customer notification. Select **View All Customer Alerts** to go to the alert section.
- 7. The marque section includes a rotation of news and information.
- 8. Information to each product feature can be found using the product dashboards located under the marquee section.

• Use the product area links to choose the area you wish to view.

**NOTE:** If you do not know which product area, use the search bar.

- 9. Scroll down passed the product areas, and you will find additional information under **Collaborate** and **Learn**, such as:
	- **Q&A Forum:** This is the Q&A section where you can scan answers to most of your questions that have been left by your peers or Workday functional experts.
	- **User Groups:** This is a sub community of Workday Users discussing and collaborating on a particular product or industry.
	- **Brainstorms:** Allows customers to submit product enhancements or new features. It allows customers to vote for one another's submissions, which allows Workday to gauge the need for any brainstorm.
	- **Contributed Solutions:** This is where you can post or find contributions shared by your peers.
	- **Administrator Guide:** This is Workday's official documentation.